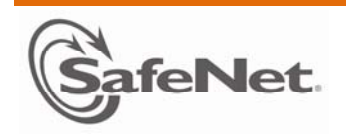

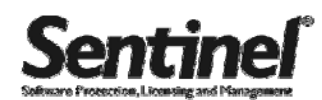

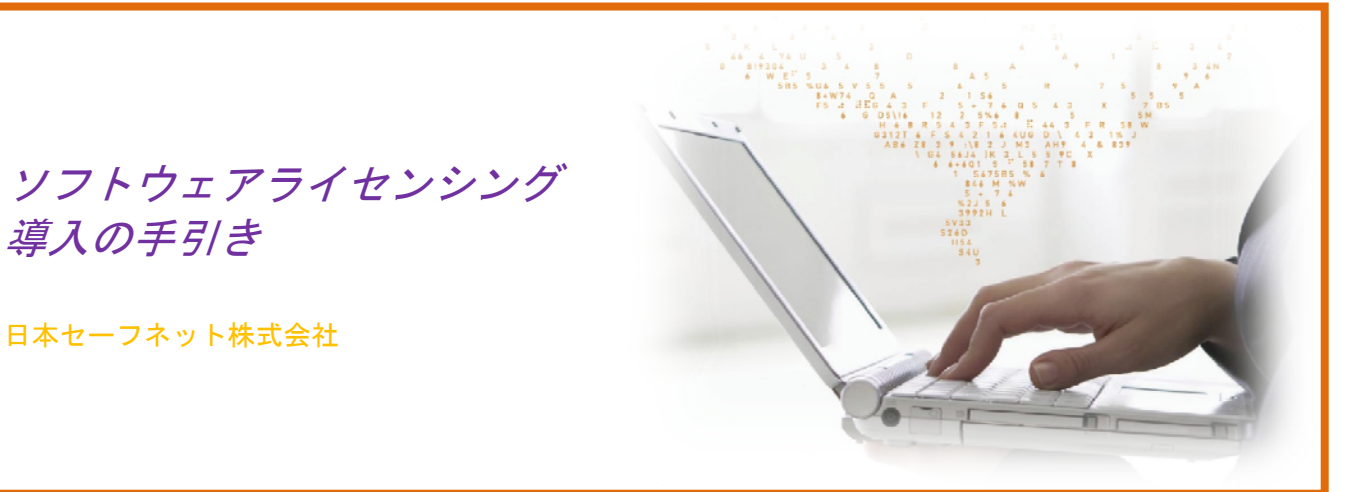

# 目次

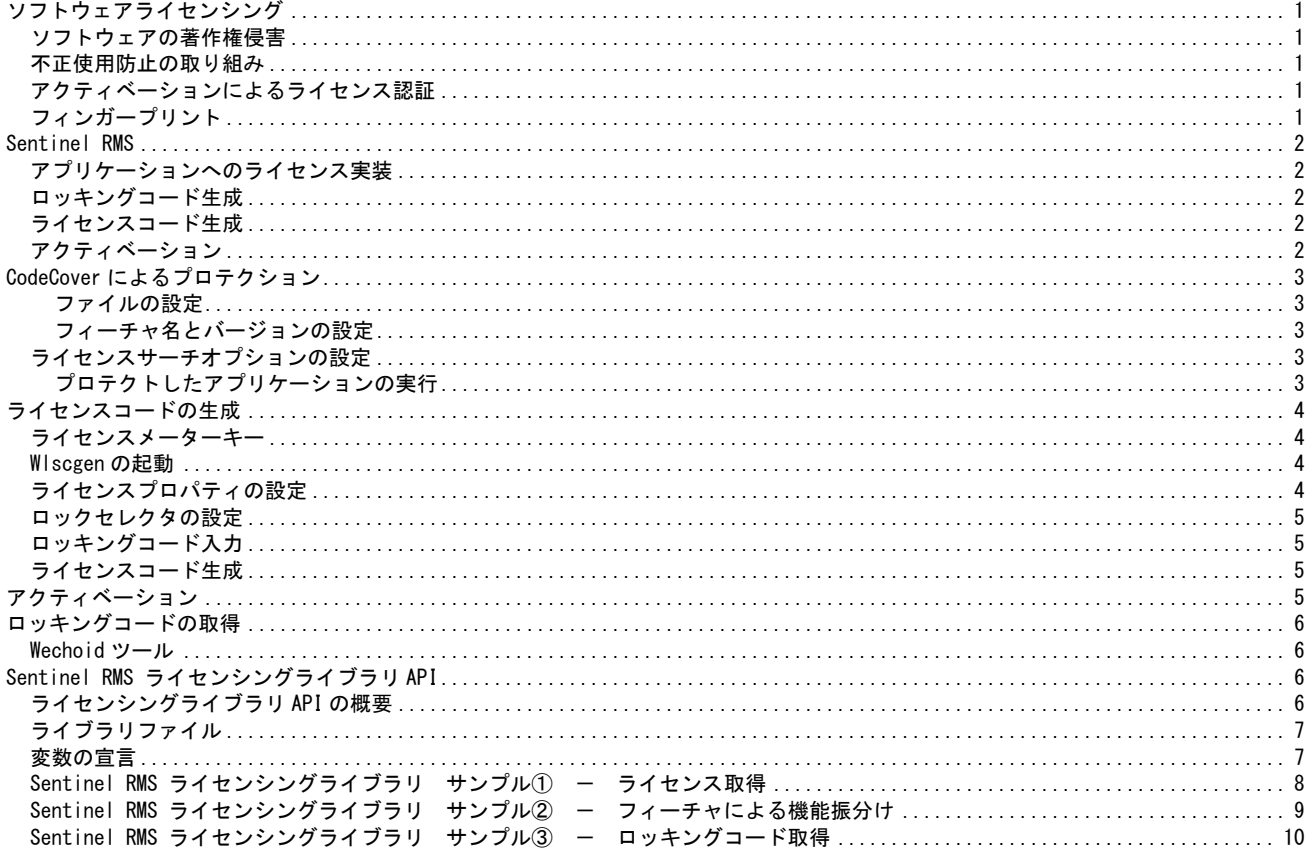

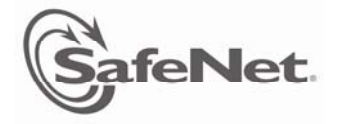

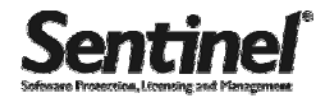

# ソフトウェアライセンシング

## ソフトウェアの著作権侵害

ソフトウェアの不正コピー、カジュアルコピー、また、 ライセンス認証を行わずに利用するなどの著作権侵害は、 ソフトウェアベンダやメーカーの収入減を招くだけでな く、ソフトウェアの利用者がサポートなどのメーカー保 証を受けられないなど、すべての人々に被害を及ぼす行 為です。

## ソフトウェアライセンス管理ソリューション

一般的に普及しているソフトウェア不正使用防止のため のライセンス認証方式として、いわゆる「セキュリティ ドングル」と呼ばれる USB トークンを利用したハードウ ェアベースのライセンス認証方式と「アクティベーショ ン」によるマシンのノードロックを利用した認証方式な どがあり、ソフトウェアの利用方法、配布方法などによ ってそれぞれが利用されています。

SafeNet では、これらのライセンス認証ソリューション を「Sentinel」ブランドの「ソフトウェアライセンス管 理(SRM) ソリューション」として、世界中のソフトウェ アベンダに供給しています。

ソフトウェアライセンス管理ソリューションの導入によ り、ソフトウェア不正利用のリスクを軽減するだけでな く、ユーザがソフトウェアを利用するための条件を規定 したソフトウェアライセンス契約が順守され、ソフトウ ェアによる収益の安定を図ることができます。

また、ユーザライセンスを管理することにより、ユーザ のニーズをリアルタイムに把握でき、新製品や新機能を 開発するタイミングを逃しません。

ライセンシングされたソフトウェアの供給は、ソフトウ ェアベンダの企業コンプライアンスの向上を図り、同種 のソフトウェアとの差別化が生まれ、市場での優位性を 確保します。

## アクティベーションによるライセンス認証

「アクティベーション」は、ソフトウェアの機能を特定 のマシンに「有効化」するという意味から、USB トーク ンなどを利用したハードウェアによるライセンス認証に 対し、ノードロックによりソフトウェアの利用を特定の マシンに固定するライセンス認証方式を一般的に意味し ています。

アクティベーションによるソフトウェア認証では、ハー ドウェアトークンが利用できない場合や、スマートフォ ンなど、物理的にコネクタがない機器での利用、また、 Web を経由した認証を行うことで、遠隔地のマシンでの 利用など、さまざまな機会でソフトウェアのライセンス 認証を行うことができます。

ライセンス認証方式には、ノードロックによりスタンド アロンマシンのみを利用対象とする場合と、ネットワー ク上の特定のマシンをライセンスサーバとして、利用マ シンを限定しないフローティング形式、また、両者の混 在などを利用できます。

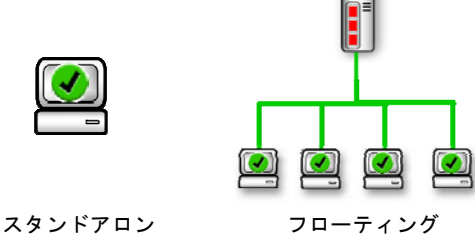

## フィンガープリント

Sentinel ソフトウェアライセンス管理ソリューション が提供するアクティベーションは、マシンを特定するた めの情報である「フィンガープリント」に、ネットワー クアドレス、CPU シリアル、ハードディスクシリアルと いった一般的な定義と、アプリケーションから設定でき るカスタム定義、ハードウェアキーの ID を利用するなど の、様々な「ロックセレクタ」から任意に生成すること ができます。

また、仮想化環境での利用を踏まえ、クラスタの仮想イ メージの識別が可能な UUID(Universally Unique Identifier)をロックセレクタに加えることなどが可能 です。

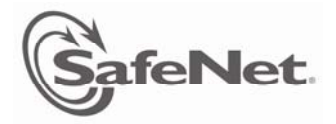

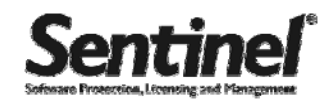

# Sentinel RMS

Sentinel RMS は、SefeNet が提供するアクティベーショ ンを利用したソフトウェアライセンス管理ソリューショ ンです。

ライセンス認証には、マシンを特定するためのフィンガ ープリントに、様々なシステム情報や固有情報から生成 される「ロッキングコード」を利用しており、ソフトウ ェアの実行マシンを固定し、不正使用を防ぎます。

## アプリケーションへのライセンス実装

Sentinel RMS では、アプリケーションの実行ファイルに 暗号化によるラッピングを行うか、ソースコードに Sentinel RMS のプロテクションコード組み込むことによ りライセンス実装を行います。

アプリケーションが暗号化され、改ざん防止が施される とともに、アクティベーション後にマシンに実装される ライセンス情報「ライセンスプロパティ」に応じた動作 が行われるように設定されます。

## ロッキングコード生成

ソフトウェアの利用者は、Sentinel RMS のロッキングコ ード生成ツールを利用し、利用マシン(またはネットワ ーク)の情報から構成されるフィンガープリントをもと にシステム固有の「ロッキングコード」を生成します。

## ライセンスコード生成

ライセンスモデル(永久ライセンス、トライアルなど) が設定された「ライセンスプロパティ」と「ロッキング コード」を統合して、それぞれの利用マシンに対してユ ニークな「ライセンスコード」を生成します。

## アクティベーション

Sentinel RMS では、ライセンスコードをユーザの環境に インストールすることでアクティベーションを実現して います。

アプリケーションのライセンスモデルによっては、使用 期限や実行回数などの固有のデータを利用する場合があ ります。 これらのデータは、実行マシンまたはライセン スサーバの「セキュアストレージ」に保管され、ライセ ンスインストール時にこの領域のイニシャライズが行わ れます。

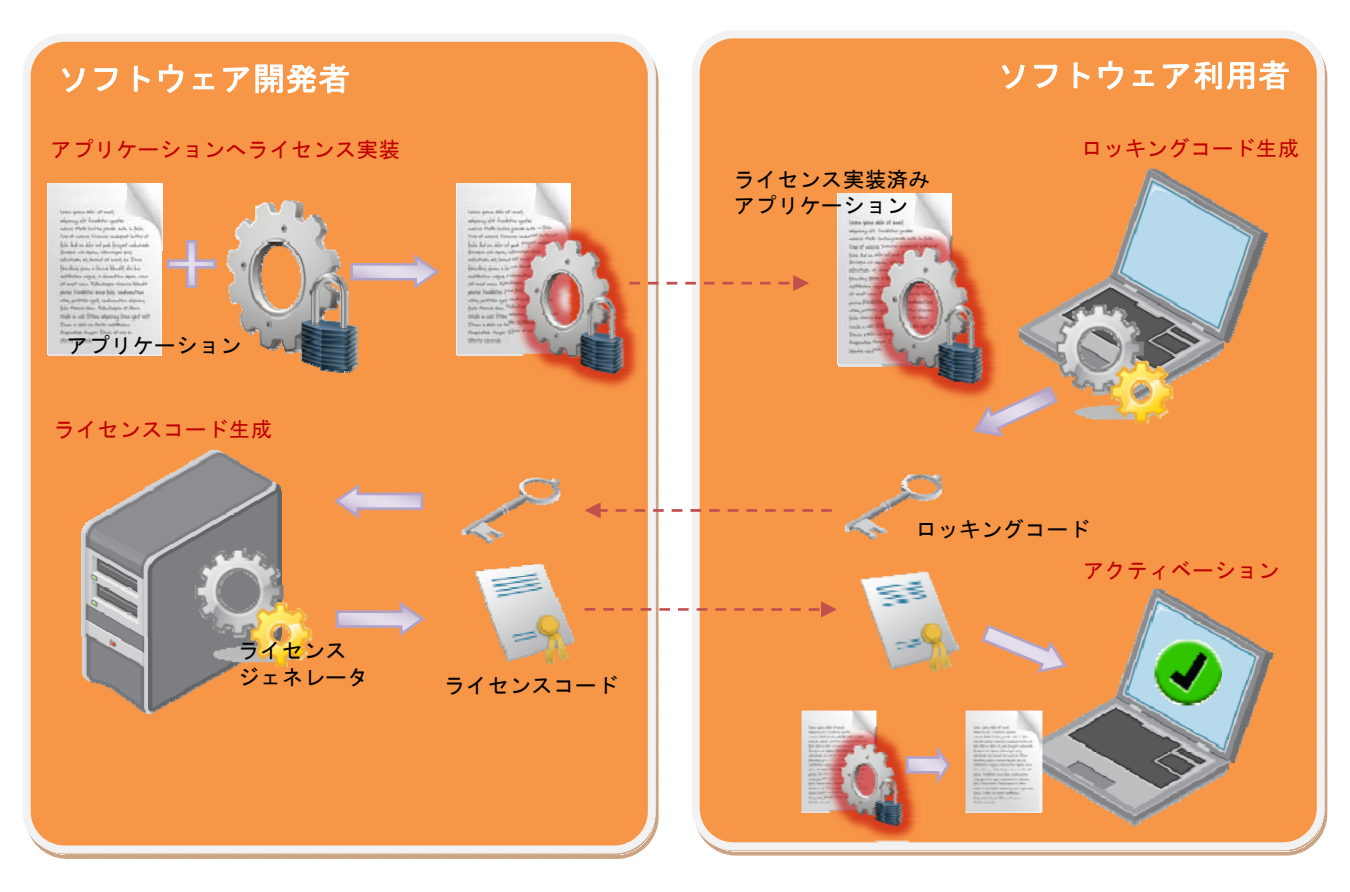

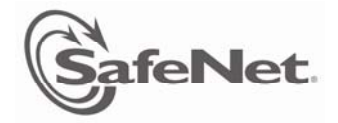

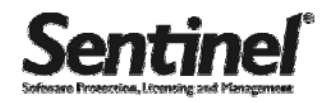

# CodeCover によるプロテクション

Sentinel RMS では、アプリケーションへのライセンス実 装に「CodeCover」という GUI ツールを利用できます。

CodeCover は、アプリケーションのバイナリデータを暗 号化し、アクティベーションの際にロッキングコードや ライセンスプロパティと紐付される「フィーチャ名」な どの情報を含んだライセンスストリングとラッピングす ることで、ソースコードを変更することなくライセンス を実装します。

アプリケーションを暗号化して、改ざん防止、不正使用 防止の措置が取られるライセンス実装を特に「プロテク ション」と呼びます。

#### ファイルの設定

プロテクトするアプリケーションの実行ファイル(exe ファイル)またはライブラリファイル(dll ファイル) を指定します。

また、プロテクトされたアプリケーションの出力先ディ レクトリを指定します

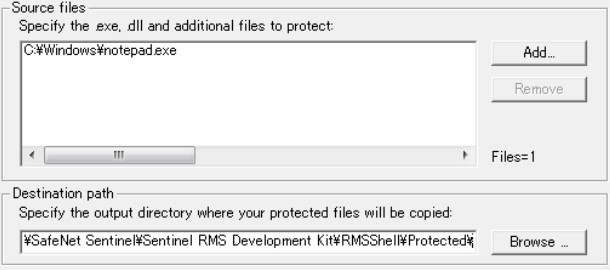

## フィーチャ名とバージョンの設定

アプリケーションの使用許諾を定義するライセンスでは、 アプリケーションはフィーチャ名(オプションでバージ ョン)によって識別されます。プロテクトする個々のア プリケーションに対して固有のフィーチャ名および、バ ージョンを設定します。

フィーチャ名とバージョンは大文字/小文字が区別され ます。

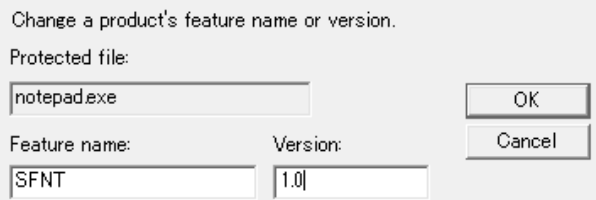

## ライセンスサーチオプションの設定

アプリケーションが、スタンドアロンマシンにノードロ ックされるか、ネットワークのライセンスサーバにイン ストールされフローティングを利用するか、または、そ の両方について設定します。

 $\overline{\phantom{a}}$  License search options

- (• License standalone computers only)
- C License a limited number of users on a network only
- Defer standalone vs. network decision until runtime.

The license will be installed on the same computer as your protected application

#### プロテクトしたアプリケーションの実行

アプリケーションのプロテクションの段階で最低限必要 な設定は、前項で説明したフィーチャ名とライセンスサ ーチオプションです。

これらが設定されたアプリケーションが、指定された出 力先ディレクトリに生成されます。

1. Automatically protect your files.

**Protect Files** 

この段階で、プロテクトされたアプリケーションを実行 すると、下記のようなライセンス認証エラーが発生する ことを確認してください。

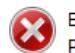

E0002 -- Could not get a license. Product license: No license code is available for feature on host.

ライセンスコードを生成し、アクティベートを行ったマ シンでは、このエラーが発生せず、アプリケーションを 利用することができるようになります。

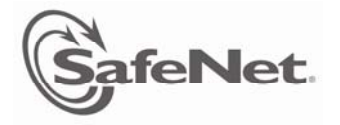

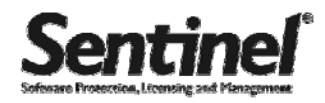

# ライセンスコードの生成

ソフトウェアの利用マシン、または、ライセンスサーバ のシステム固有情報である「ロッキングコード」と、ア プリケーションのライセンス設定を含む「ライセンスプ ロパティ」を統合して、利用システム(ソフトウェア利 用者)に対してユニークな「ライセンスコード」を生成 します。

ライセンスコードの生成は、Sentinel RMSが提供する GUI ツール「Wlscgen」ツールで行います。

## ライセンスメーターキー

Sentinel RMS Development Kit パッケージ (SDK) には、 ハードウェアキー (ライセンスメーターキー) が付属し ています。ハードウェアキー用のドライバは SDK のイン ストール時に一緒にインストールされます。

SDK をインストールしたマシンの USB ポートにライセン スメーターキーを接続します。ライセンスメーターキー は、ライセンスを発行するマシンに必ず接続しておく必 要があります。

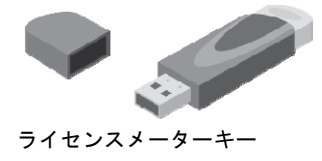

このことにより、固有のソフトウェアベンダ以外がライ センスを発行することを防ぎます。

#### Wlscgen の起動

Wlscgen ツールは、前述の CodeCover から起動すること ができます。

2. Set up licensing options using the license generator Generate License ライセンスメーターキーが正しく装着されていない場合 や、Windows でハードウェアキーが検出されない場合に

は、次のようなエラーメッセージが表示されます。

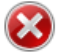

Error (VLS0040): Unknown exception (1969739399) in accessing Sentinel RMS Development Kit license meter(s).

# ライセンスプロパティの設定

メーターキーが正常に検出されると、Wlscgen が起動し、 ライセンス設定用のテンプレートが開きます。

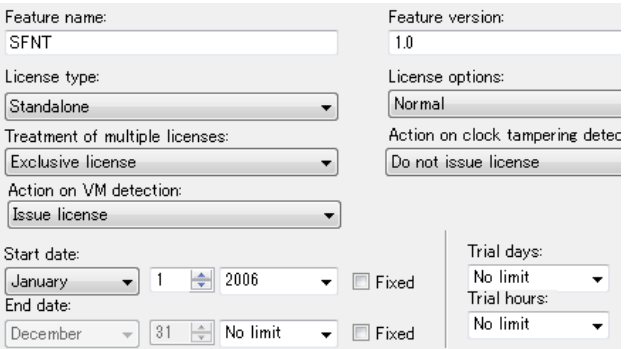

「Feature name(フィーチャ名)」と「Feature version (バージョン)」により、プロテクトアプリケーションを 特定します。これが CodeCover で設定した値と合致しな い場合、アプリケーションのライセンス認証は行われま せん。

それ以外に下記のようなライセンスプロパティを設定す ることができます。

License Type:ライセンスサーチオプション。 スタンドアロンかネットワーク、または、両方。 Action on VM detection: VM などの仮想環境でのアプ リケーション利用の検出方法。 Start date-End date:ライセンスの有効期間

Trial days、Trial hours:ライセンスの試用期間

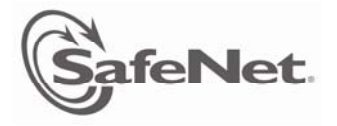

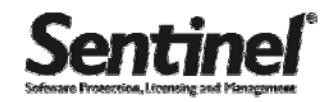

## ロックセレクタの設定

Wlscgen ツールから、実行マシン、または、ライセンス サーバをノードロックするための「ロッキングコード」 のロックセレクタ(組み合わせるシステム情報の種類) を設定することができます。

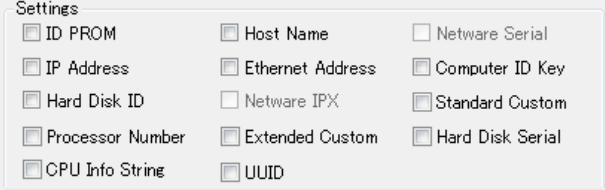

複数のロックセレクタを選択して、強固なロッキングコ ードを設定することを推奨します。

## ロッキングコード入力

ライセンスコードを生成するためには、実行マシンのロ ッキングコードを取得し、Wlscgen ツールの「Lock code」 フィールドにその値を入力する必要があります。

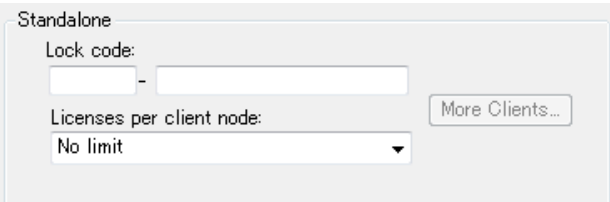

そのためには、アプリケーションを実行する実際のマシ ン、またはライセンスサーバからロッキングコードを取 得します。この詳細は「ロッキングコードの取得」の項 で説明します。

実行マシンのロッキングコードを入力することで、ライ センスコードに、ロッキングコードを取得したマシンの フィンガープリントが含まれ、これが一致するシステム でのみライセンスアプリケーションを実行できるように なります。 します。

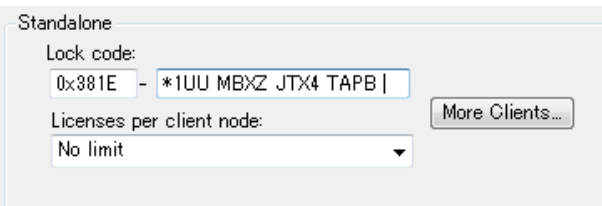

## ライセンスコード生成

すべての設定を終えると、ライセンスコードが生成され ます。

ライセンスコードは、「ライセンスファイル」というテキ ストファイルに保存されます。

デフォルトでは「newcodes」というファイル名で保存さ れます。

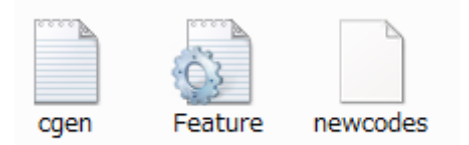

# アクティベーション

ライセンスファイルをアプリケーションの実行マシン、 または、ライセンスサーバへインストールすることによ り、ライセンス認証が行われ、アプリケーションが利用 できます。

ライセンスサーチオプションを「スタンドアロンライセ ンス」とした場合、最短の方法としては、ライセンスフ ァイルをライセンスアプリケーションと同じフォルダに 保存することでアクティベーションが完了します。

CodeCover でプロテクトしたアプリケーションは、デフ ォルトで「lservric」という名称のライセンスファイル を参照します。

Wlscgen ツールで生成されたライセンスファイル 「newcodes」をファイル名「1servric」に変更します。

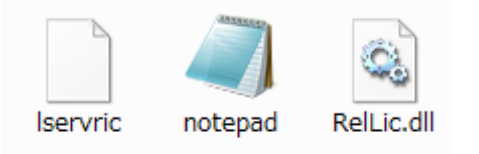

実行マシンがライセンス認証され、プロテクトされたア プリケーションファイルが実行できることを確認してく ださい。

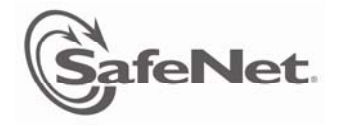

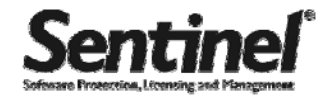

# ロッキングコードの取得

#### Wechoid ツール

ロッキングコードを取得するためには、Wechoid ツール を利用します。

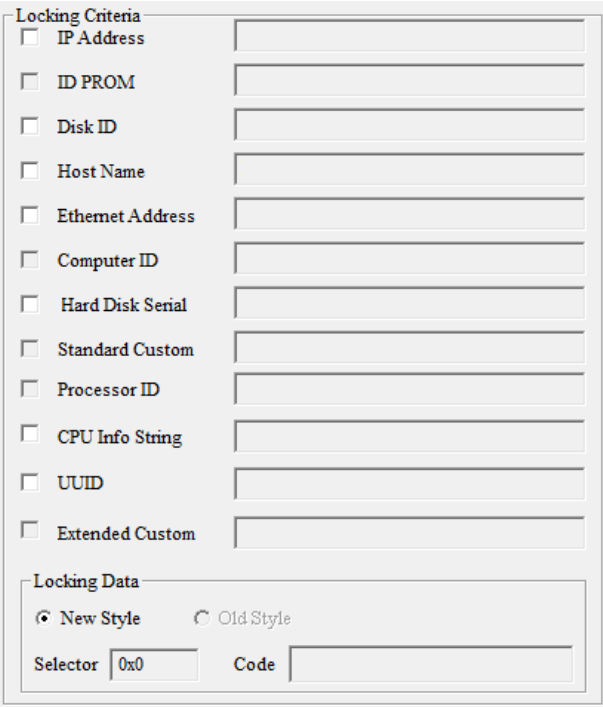

Wechoid ツールは、取得したいロックセレクタをチェッ クすることで、チェックされたロックセレクタの情報を マシンから取得し、それらのデータからそのマシンのフ ィンガープリントとなるロッキングコード(Locking Data)を生成します。

ロッキングコードは、選択されたロックセレクタを表す 「Selector」と、マシン情報のデータを組み合わせて暗 号化した「Code」で構成され、これらの両方を使用して ライセンスコードを生成します。

ライセンス生成時にロックセレクタを指定した場合は、 そのロックセレクタをチェックしてロッキングコードを 取得します。

ロックセレクタの指定がない場合は、任意のロックセレ クタをチェックしてロッキングコードを生成します。

表示された「Selector」と「Code」の値を Wlscgen ツ ールに入力し、ライセンスコードを生成します。

# Sentinel RMS ライセンシングライブラリ API

Sentinel RMS では、CodeCover を利用したアプリケーシ ョンへのライセンス実装を行う他に、ライセンシングス キームをアプリケーションのソースコードに埋め込んで ライセンス実装する「Sentinel RMS ライセンシングライ ブラリ API」を用意しています。 CodeCover ツールを利用した場合より、柔軟性が高いラ イセンシングが実現できます。

## ライセンシングライブラリ API の概要

以下のコードは、ライセンス実装に使用される最も基本 的なAPI 関数を示しています。

```
int main ()
{
 status = VLSInitialize();
 status = LSRequest(...);status = LSubdate(...):status = LSRelease(...);status = VLScleanup();
 return 0;
}
```
VLSinitialize(): クライアントライブラリの初期化 アプリケーションの初期化中に最初に呼び出される関数 です。

この関数はパラメータを持たず、正常に実行されると LS\_SUCCESS というステータスを返します。

VLSsetContactServer(): ライセンス サーバの検出 特にネットワークライセンスを使用する場合に、ライセ ンス認証するアプリケーションが接続するライセンスサ ーバを指定します。 スタンドアロンライセンスの場合は、"no-net"を指定 します。

LSRequest(): ライセンスリクエスト

PublisherName(会社名)、FeatureName (フィーチャ名)、 Version (バージョン) などを特定して、ライセンス生成 時に指定するものと一致したライセンスに接続します。 リクエストが正常に実行されると、クライアントハンド ルが返されます。これは、ライセンスが実装されたアプ リケーションとライセンスサーバ間で確立された接続を 識別するものです。

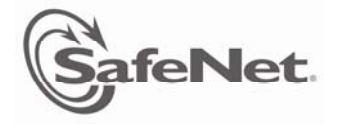

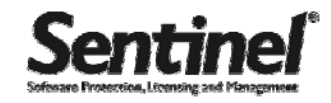

このハンドルは、それ以降のすべての接続やライブラリ 呼び出しに使用されます。

このアーキテクチャによって、ライセンスが実装された アプリケーションはライセンス サーバとの間で複数の 接続を確立することができます。

LSUpdate(): ライセンス使用状況の更新

LSUpdate が呼び出されると、アプリケーションは、取得 されたライセンスの有効期限が切れる前にライセンスを 自動で更新します。それにより、アプリケーションが頻 繁にライセンスを更新する必要がなくなります。 ネットワークライセンスでは、LSUpdateを定期的に呼び

出すことにより、ライセンス更新が正常に実行されたこ と、およびライセンスサーバが引き続き動作しているこ とを確認することができます。

LSUpdate はスタンドアロンライセンスには必須ではあ りませんが、アプリケーションがスタンドアロンモード とネットワークモードの両方で動作する場合には LSUpdate を含めておいても問題ありません。

LSRelease()、VLScleanup():ライセンス解放とクリー ンナップ

ライセンスされたフィーチャやアプリケーションをユー ザが使用し終わったら、LSRelease を呼び出してライセ ンス(正確にはライセンストークン)を解放します。 それにより、ネットワークライセンスの場合、他のユー ザがそのライセンスを使用できるようになります。 最終的に、すべてのライセンスが解放されてプログラ ムが終了する準備ができた後、VLScleanupを呼び出し、 割り当てられたリソースが解放可能であることがライブ ラリに通知されます。

## ライブラリファイル

Sentinel RMS ライセンシングライブラリAPIのライブラ リは、ダイナミックリンクライブラリとスタティックリ ンクライブラリの両方を提供しています。

lsapiw32.lib:32bit用スタティックリンクライブラリ lsapiw64.lib:64bit用スタティックリンクライブラリ lsapiw32.dll:32bit用ダイナミックリンクライブラリ lsapiw64.dll:64bit用ダイナミックリンクライブラリ

これらのライブラリを使用した場合、スタンドアロンラ イセンスにアクセスすることも、ネットワーク上のライ センスサーバからライセンスを取得することもできます。

# 変数

標準的な関数を利用する場合、以下の変数を宣言します。

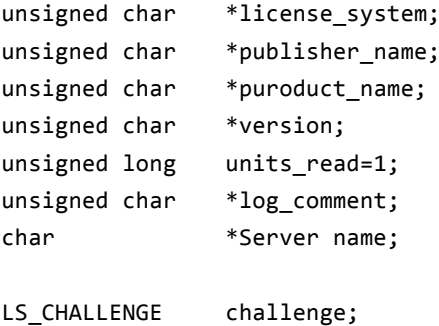

LS HANDLE lshandle;

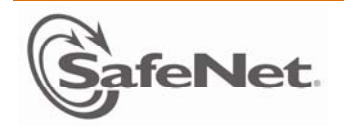

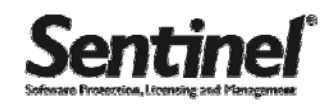

## Sentinel RMS ライセンシングライブラリ サンプル(T) - ライセンス取得

実行マシンにインストールされているライセンスファイルにアクセスし、Feature:SFNT、Version:1.0、が含まれるラ イセンスをリクエストして実況許可を取得します。

実際の運用において、アプリケーションが「Feature」、「Version」を指定して、ライセンスコードにリクエストを送り、 ライセンス認証を行う場合に利用できます。

サンプルを実行する場合「ライセンスコード生成」の項に沿って、Wlscgenツールを利用し、Feature:SFNT、Version: 1.0、が含まれたスタンドアロンライセンスを生成して、ファイル名:lservricとしてアプリケーションの実行ファイル と同じフォルダに保存してください。

ライセンスコードの例

#### \*D eTJN96pslfbEqiBvNV4yVzrK,0Ul1d4GWZoIuU1nmHVTkCWcicU8yUt5U:SZUCTLLTkL4iAZDbpMpbXzsCzFLUVEXa8szU9k Jn:N2ojCvMncfd# "SFNT" version "1.0", no expiration date, exclusive

サンプルコード

```
void RMSSample01()
{
 LS_STATUS_CODE status;
 LS_HANDLE          handle;
 status = VLSinitialize();
  if( status != LS_SUCCESS ){
   printf("¥n初期化に失敗しました。¥n");
   return;
 };
 status = VLSsetContactServer("no‐net");
  if( status != LS_SUCCESS ){
   printf("¥nライセンスにアクセスできません。¥n");
   return;
 };
 status = LSRequest(LS_ANY, NULL, (unsigned char *) "SFNT", (unsigned char *) "1.0", NULL,  
 (unsigned char *) "Requesting license", NULL, &handle);
 if( status == LS_SUCCES )printf("¥nライセンス取得に成功しました。¥n");
 }else{
   printf("¥nライセンス取得に失敗しました。¥n");
   return;  
 };
 status = LSRelease(handle, 1, NULL);
  if( status != LS_SUCCESS ){
   printf("¥nライセンスリリースに失敗しました。¥n");  
   return;
 };
 status = VLScleanup();
 if( status != LS SUCCESS ){
   printf("¥n終了処理エラー¥n");
   return;
 };
}
```
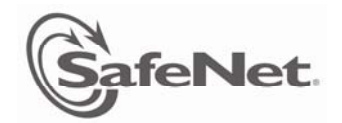

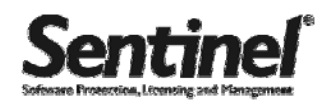

### Sentinel RMS ライセンシングライブラリ サンプル2 - フィーチャによる機能振分け

ライセンスコードに含まれるフィーチャIDを取得します。 フィーチャIDに「White」が含まれている場合「白」と表示、「Black」が含まれる場合「黒」と表示します。

実際の運用では、個々のエンドユーザに配布するアプリケーションの機能を限定したい場合などで、アプリケーション にはすべての機能を含めて配布しておき、ライセンスコードに含まれる「Feature」を各々のユーザによって変更するこ とで、使用可能な機能を制限するようなライセンススキームを構築する場合に利用できます。

「ライセンスコード生成」の項の通り、Wlscgenを利用し、Feature:White、または、Black、Version:1.0が含まれた スタンドアロンライセンスを生成して、ファイル名:lservricとして、アプリケーションの実行ファイルと同じフォル ダに保存してください。

ライセンスコードの例

```
*D
eTJN96pslfbEqiBvNV4yVzrK,0Ul1d4GWZoIuU1nmHVTkCWcicU8yUt5U:SZUCTLLTkL4iAZDbpMpbXzsCzFLUVEXa8szU9k
Jn:N2ojCvMncfd# "White" version "1.0", no expiration date, exclusive
*D  
,LBYRTCRraFR2ZUhB7Dw3BgpI3FHhtYYGU4wJrOrzOLZZPIl7gamht60cWfgJE,Qf5Hy8WF2mnhWxQyeqMNT5tfaO0Dd1gIZ
KpAQCSd7OgEA3E# "Black" version "1.0", no expiration date, exclusive
```
サンプルコード

```
void RMSSample02()
\mathbf{f}LS STATUS CODE status;
 LS HANDLE handle;
 status = VLSerrorHandle(VLS_OFF);
 status = VLSinitialize();
 status = VLSsetContactServer("no‐net");
  status = LSRequest(LS_ANY, (unsigned char *)"Company name", (unsigned char *)"White",  
  (unsigned char *)"1.0", NULL,(unsigned char *)"Requesting license", NULL, &handle);
  if ( status != LS_SUCCESS ){
   printf("¥n白¥n");  
 }
 status = LSRelease(handle, 1, NULL);
 status = VLScleanup();
 status = VLSerrorHandle(VLS_OFF);
 status = VLSinitialize();
 status = VLSsetContactServer("no‐net");
 status = LSRequest(LS_ANY, (unsigned char *)"Company name", (unsigned char *)"Black",  
  (unsigned char *)"1.0", NULL,(unsigned char *)"Requesting license", NULL, &handle);
  if ( status != LS_SUCCESS ){
   printf("\n 黒\n");
 }
 status = LSRelease(handle, 1, NULL);
 status = VLScleanup();
 return;
}
```
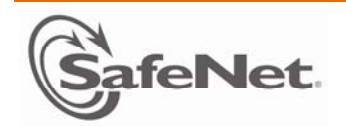

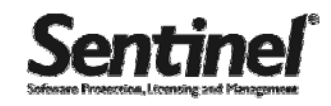

## Sentinel RMS ライセンシングライブラリ サンプル3 - ロッキングコード取得

実行マシンから、ロッキングセレクタに「IP Address」と「DiskID」を選択した場合のロッキングコードを取得します。

実際の運用では、「ロッキングコードの取得」の項で利用した「Wechoid」ツールの代わりに、アプリケーションからロ ッキングコードを自動的に取得する場合に利用できます。

サンプルコード

```
void RMSSample03()
{
 LS_STATUS_CODE  status;
 VLSmachineID machineID;
  unsigned long lock_selector = 0x6; // ロッキングセレクタ:IP Address & DiskID 
  char    lockCodeNew[VLS_LOCK_CODE_SIZE] = "";
 status = VLSinitMachineID(&machineID);
  status = VLSgetMachineID(lock_selector, &machineID, &lock_selector);
  status = VLSmachineIDToLockCodeEx(&machineID, lock_selector, lockCodeNew, sizeof (lockCodeNew),
  0);
 if( status == LS SUCCESS ){
       printf("¥nロックコード: lock_selector, lockCodeNew¥n");
 }else{
     printf("¥nロックコード取得エラー : status¥n");
   return;
 };
}
```